# **SQL-Agregando Dados usando funções de grupo**

**Aula 4 - Simone Dominico**

# Operam em conjuntos de linhas para fornecer um resultado por grupo, ignoram valores nulos com exceção do COUNT

Funções de Agregação

• Maior tamanho na tabela part

## tpch=> SELECT MAX(p size) FROM part;

• Maior tamanho na tabela part

## tpch=> SELECT MAX(p size) FROM part;

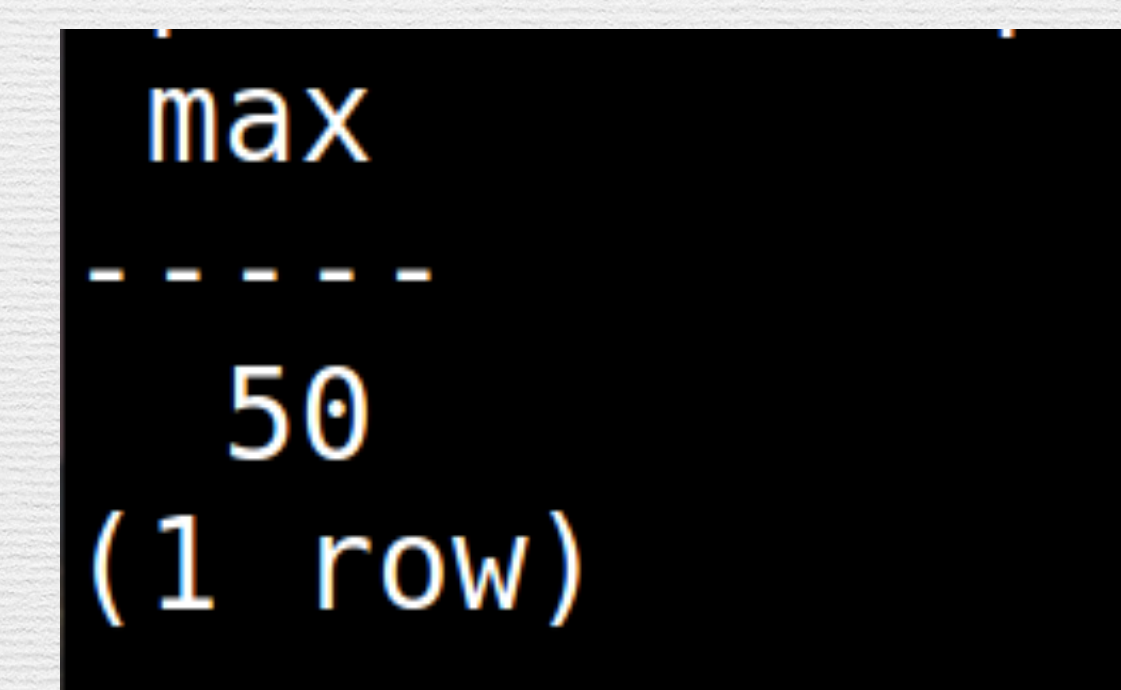

- AVG
- COUNT
- MAX
- MIN
- SUM
- VARIANCE

**SELECT coluna,group\_function(coluna) FROM tabela WHERE condiçao GROUP BY coluna1 ORDER BY coluna2**

# Funções de Agregação - AVG

#### tpch=> SELECT AVG(p size) FROM part;

#### SOMENTE DADOS NUMÉRICOS

# Funções de Agregação - AVG

#### tpch=> SELECT AVG(p size) FROM part;

#### SOMENTE DADOS NUMÉRICOS

avg

25.4271050000000000  $(1 row)$ 

# Funções de Agregação - SUM

#### tpch=> SELECT SUM(p size) FROM part;

#### SOMENTE DADOS NUMÉRICOS

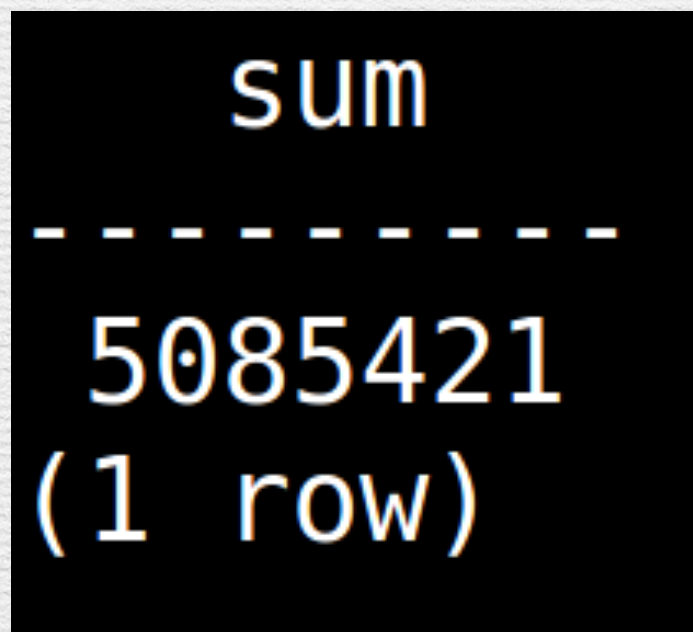

## Funções de Agregação - VARIANCE

tpch=> SELECT VARIANCE(c.c acctbal) FROM customer c, nation n WHERE c.c acctbal>2000;

## SOMENTE DADOS NUMÉRICOS

## Funções de Agregação - VARIANCE

tpch=> SELECT VARIANCE(c.c acctbal) FROM customer c, nation n WHERE c.c acctbal>2000;

#### SOMENTE DADOS NUMÉRICOS

#### variance

5353870.127608505224  $(1 row)$ 

## tpch=> SELECT MIN(p size) FROM part;

QUALQUER TIPO DE DADOS

## tpch=> SELECT MIN(p\_size) FROM part;

#### QUALQUER TIPO DE DADOS

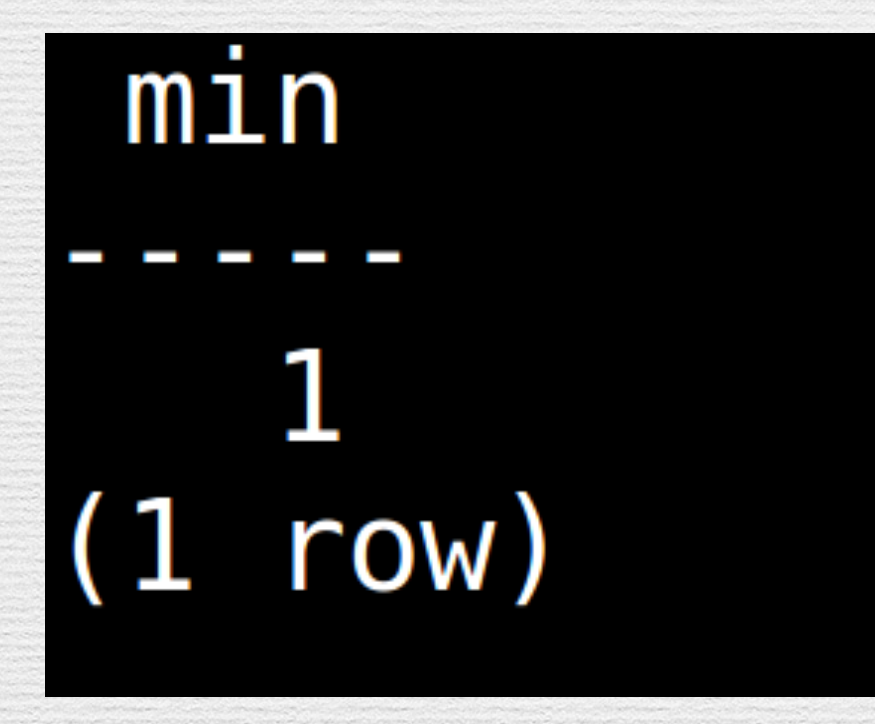

#### tpch=> SELECT MIN(l\_shipdate), MAX(l\_shipdate) FROM lineitem;

#### QUALQUER TIPO DE DADOS

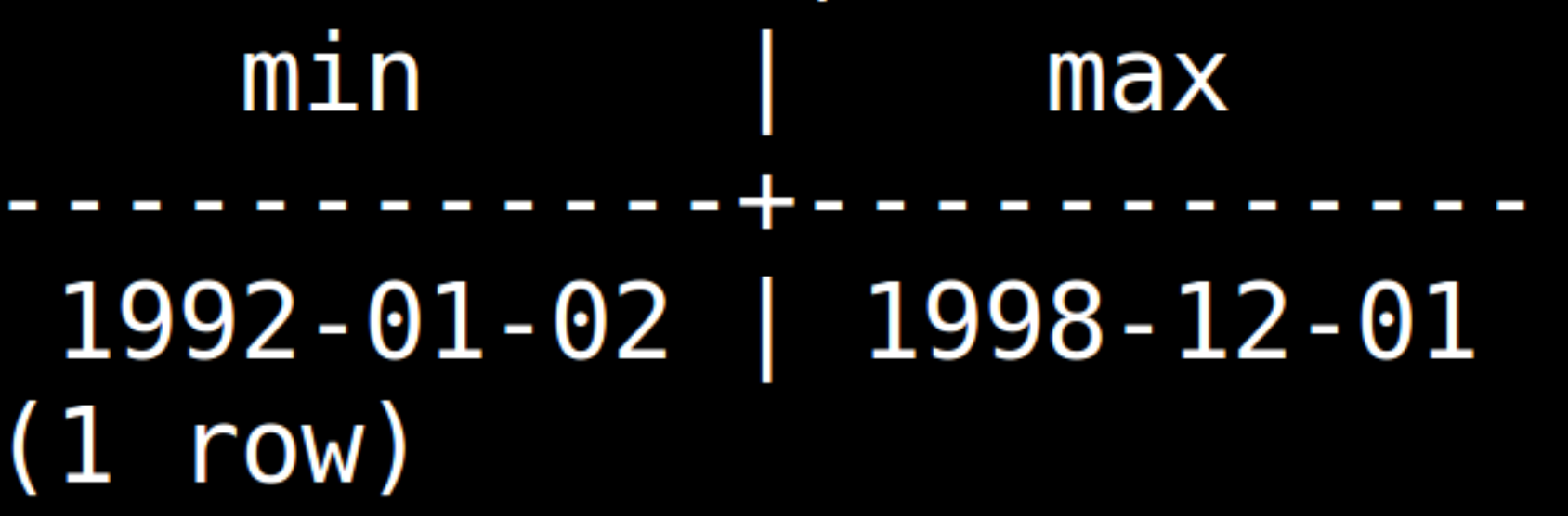

## tpch=> SELECT MIN(r name), MAX(r name) FROM region;

#### QUALQUER TIPO DE DADOS

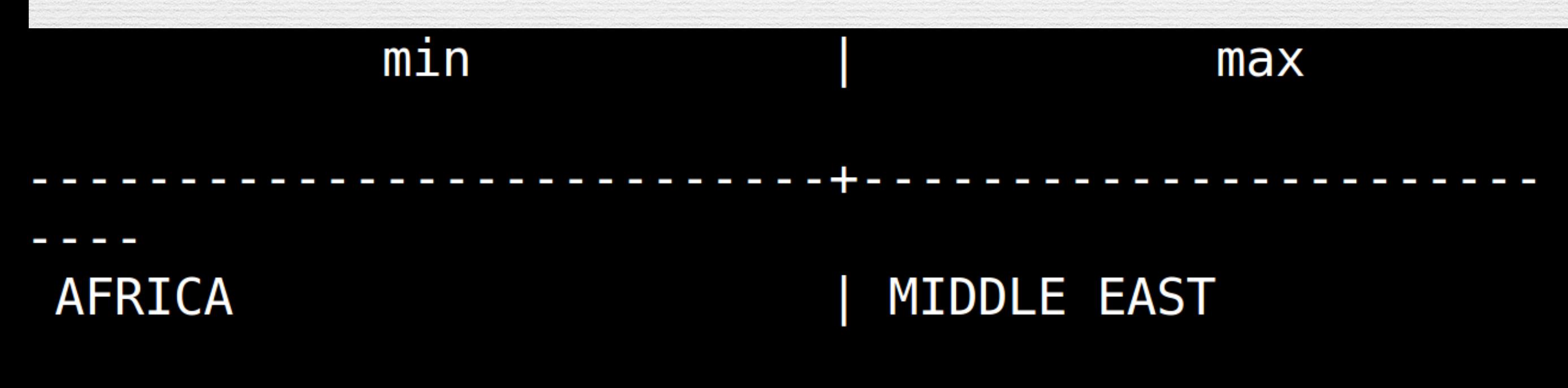

 $(1 row)$ 

## Funções de Agregação - COUNT

tpch=> SELECT count(\*) **FROM lineitem;** 

#### Número de linhas de uma tabela

count 6001215  $1 row)$ 

## Funções de Agregação - COUNT

#### tpch=> SELECT COUNT(DISTINCT(n\_regionkey)) FROM nation;

## Regiões distintas na tabela Nation

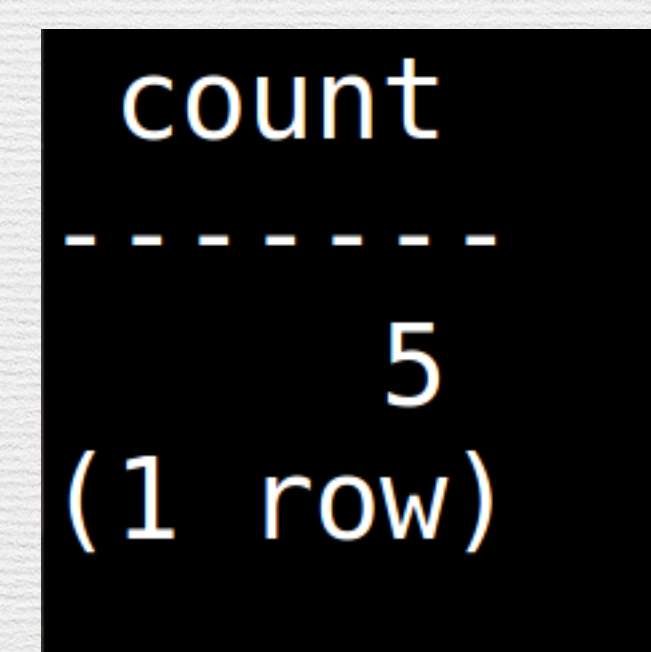

Ao utilizar a cláusula GROUP BY dividimos os registros que serão agregados em grupos de valores.

#### tpch=> select c mktsegment from customer tpch-> GROUP BY c mktsegment;

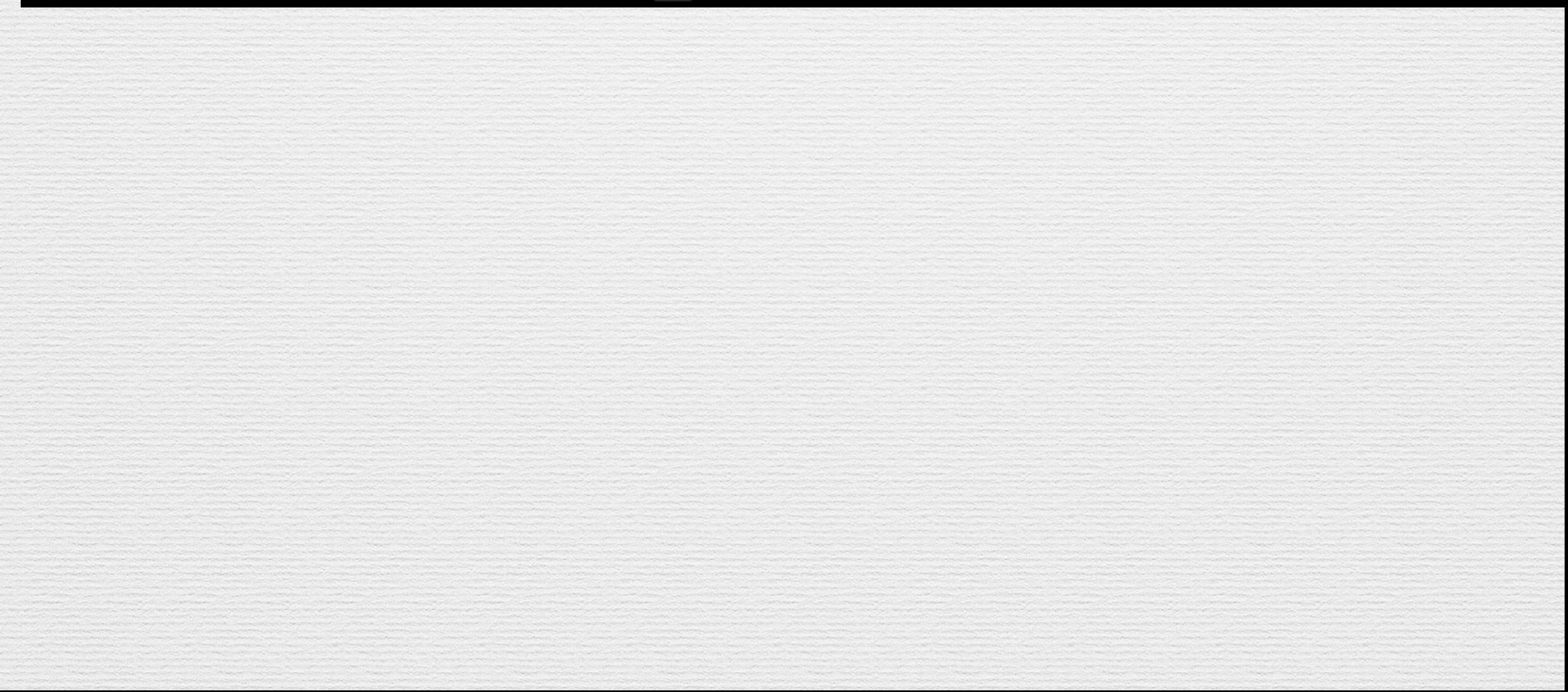

#### tpch=> select c mktsegment from customer  $tpch \rightarrow$  GROUP BY  $c_m$  mktsegment;

c mktsegment

**FURNITURE MACHINERY AUTOMOBILE BUILDING HOUSEHOLD** 5 rows)

#### tpch=> select c\_name, c\_mktsegment from customer GROUP BY c\_mktsegment;

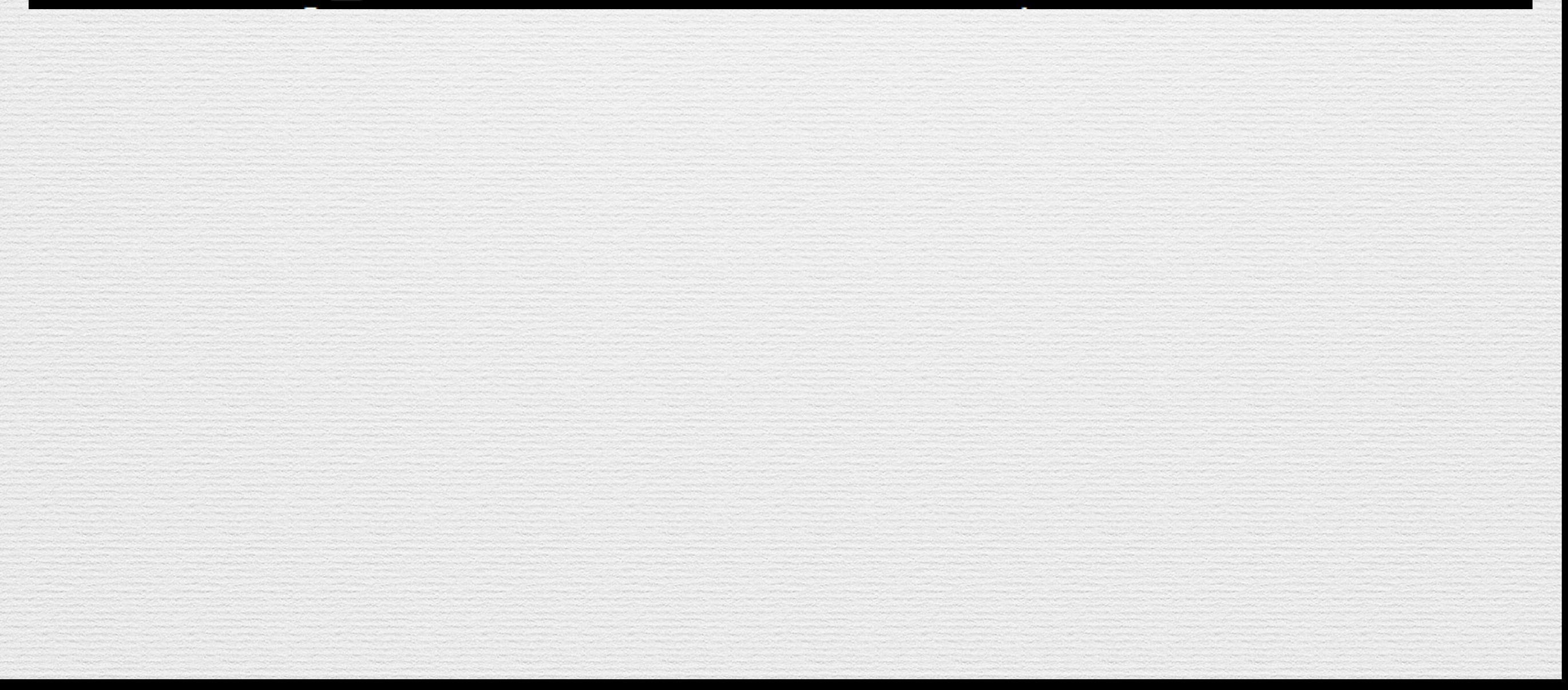

#### tpch=> select c\_name, c\_mktsegment from customer GROUP BY c mktsegment;

ERRO: coluna "customer.c name" deve aparecer na cláusula GROUP BY ou se r utilizada em uma função de agregação LINE 1: select c name, c mktsegment from customer

## Agrupando por mais de Uma Coluna

#### tpch=> SELECT n.n name, c.c mktsegment FROM customer c, nation n GROUP BY c.c\_mktsegment, n.n\_name;

## Agrupando por mais de Uma Coluna

#### tpch=> SELECT n.n name, c.c mktsegment FROM customer c, nation n GROUP BY c.c\_mktsegment, n.n\_name;

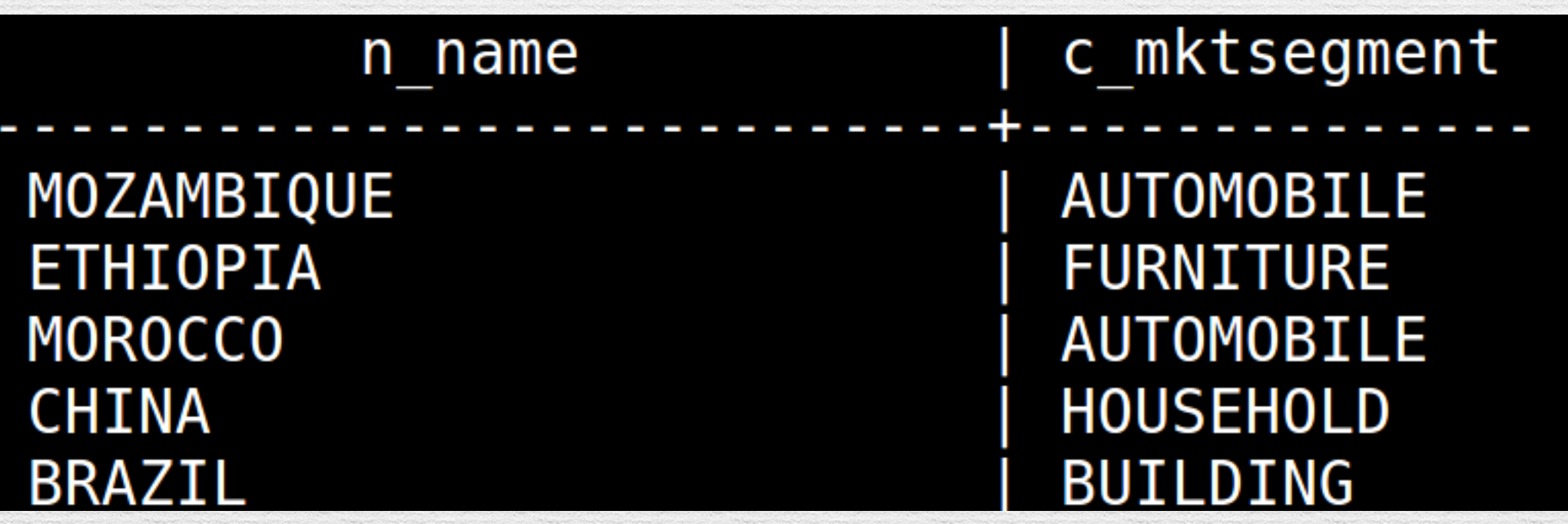

## Consultas Ilegais - Funções de Grupo

#### tpch=> SELECT n.n name, COUNT(c.c mktsegment) FROM customer  $c$ , nation  $n$ ;

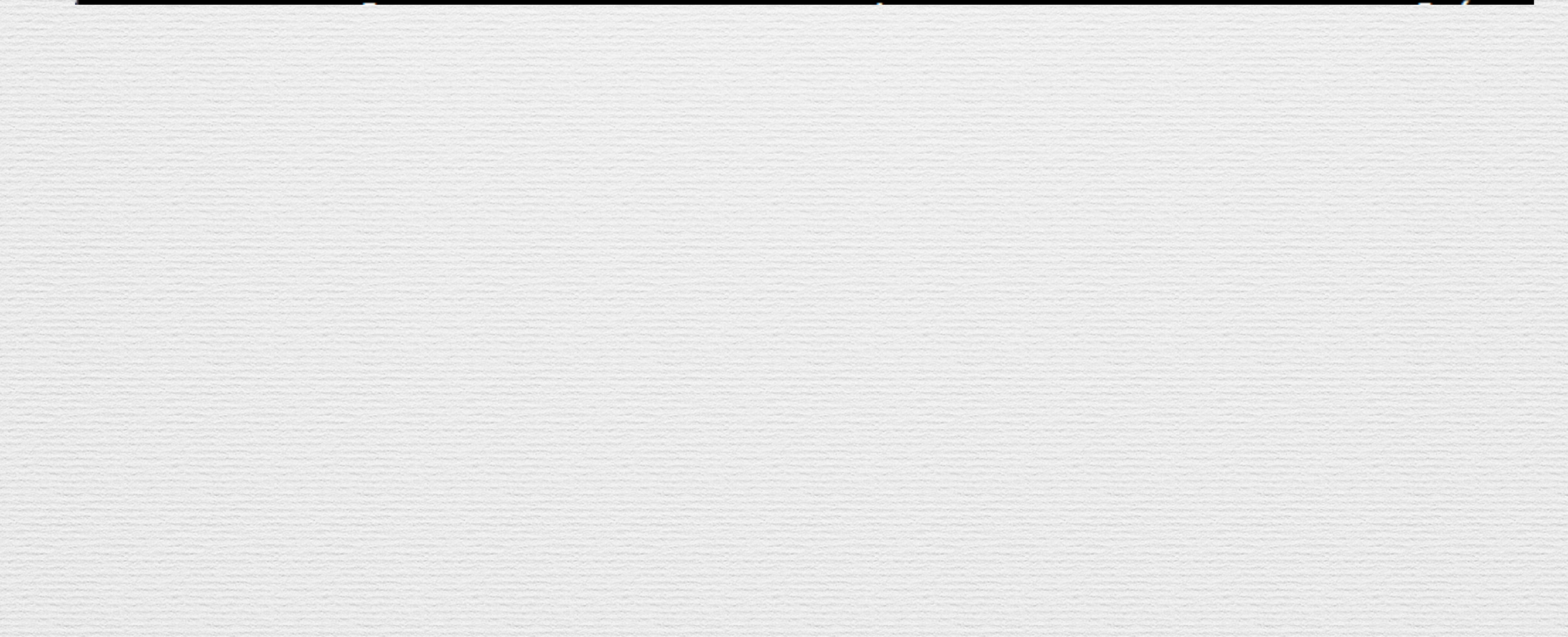

## Consultas Ilegais - Funções de Grupo

# EROM CUSTOMER COLUNA AUSTROM CUSTOMER COLUNA AUSTROMER COLUNA AUSTROMER COLUNA AUSTROMER COLUNA AUSTROMER COLUNA AUSTROMER COLUNA AUSTROMER COLUNA AUSTROMER COLUNA AUSTROMER COLUNA AUSTROMER COLUNA AUSTROMER COLUNA AUSTROM

ERRO:

## Consultas Ilegais - Funções de Grupo

tpch=> SELECT n.n name, COUNT(c.c mktsegment) FROM customer c, nation n WHERE AVG(c.c acctbal)>1000 GROUP BY n.n name;

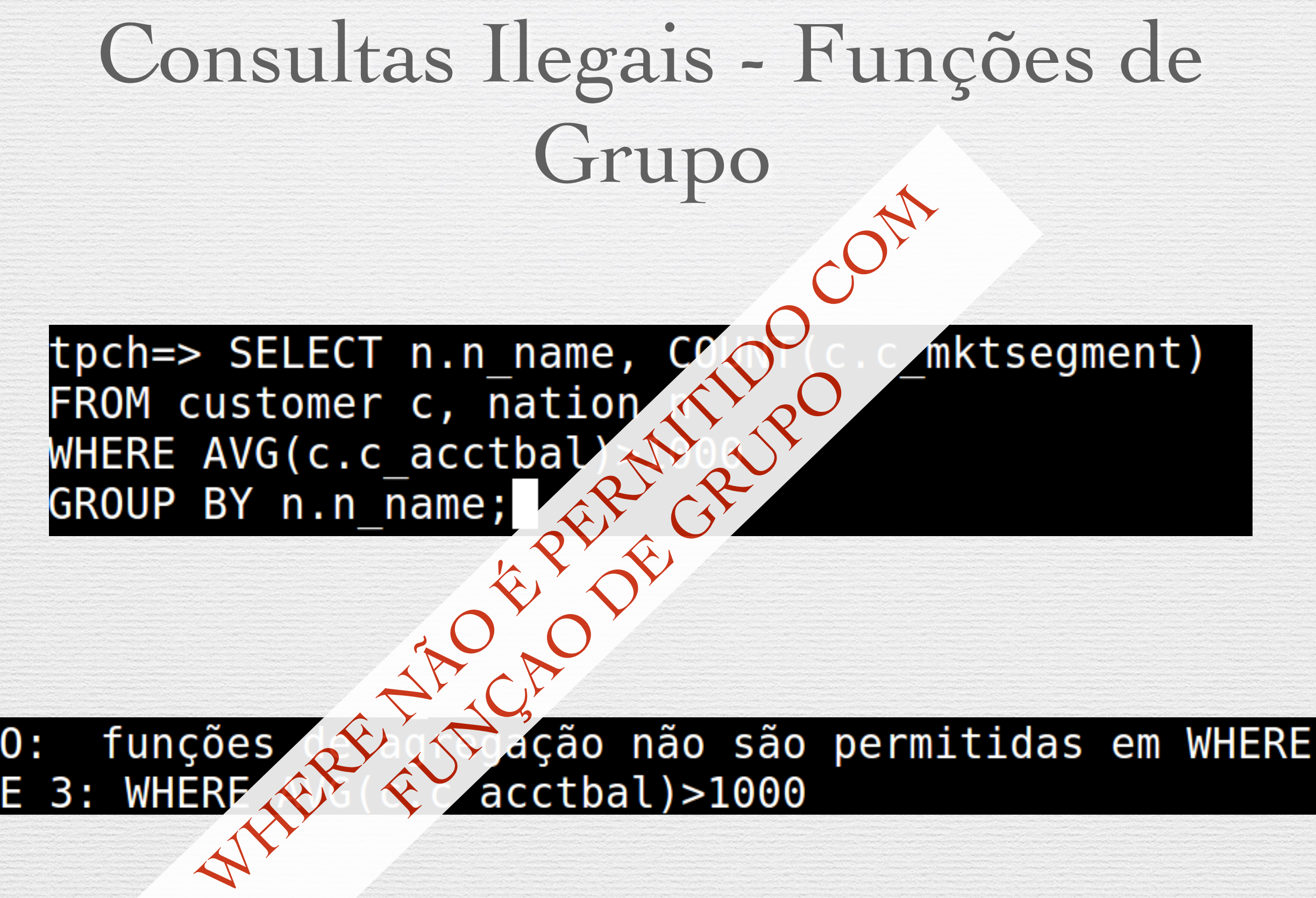

ERRO: **LINE** 

# Funções de Grupo - HAVING

tpch=> SELECT c.c\_mktsegment FROM customer c GROUP BY c.c mktsegment HAVING AVG(c.c acctbal)>4500;

c mktsegment

**BUILDING HOUSEHOLD**  $(2 \text{rows})$ 

# Quando usar HAVING?

**• É semelhante a WHERE porém utilizada** 

**somente com grupos.**

**• Pode ser utilizado ambas as cláusulas (WHERE e HAVING).**

tpch=> SELECT c mktsegment, AVG(c acctbal) **FROM nation, customer** WHERE c nationkey=n nationkey and n name='BRAZIL' GROUP BY c mktsegment HAVING  $AVG$  (c acctbal) >4400;

# Quando usar HAVING?

tpch=> SELECT c mktsegment, AVG(c acctbal) FROM nation, customer WHERE c nationkey=n nationkey and n name='BRAZIL' GROUP BY c mktsegment HAVING AVG( $\overline{c}$  acctbal)>4400;

![](_page_30_Picture_17.jpeg)

## Exercícios

**1. Crie uma consulta para exibir o tipo(p\_type) e a média do preço de varejo dos itens de compra (part) em que o preço de varejo (p\_retailprice) esteja entre R\$ 2095.10 e R\$ 2097.90, agrupados pelo tipo tipo . 7 linhas** 

Exercícios **2. Crie uma consulta para exibir a coluna o\_orderstatus, o preço total (o\_totalprice) máximo, agrupados pelo status das encomendas.**

![](_page_32_Figure_1.jpeg)

## Exercícios

**3. Crie uma consulta para exibir a média do custo de fornecimento (ps\_supplycost) da tabela partsupp em que o tipo (p\_type) da tabela part seja "PROMO POLISHED COPPER", agrupado pelo tipo;** 

![](_page_33_Picture_20.jpeg)

Exercícios **4. Exibir o status do pedido (o\_orderstatus) e o maior desconto (l\_discount) com data de envio entre 11 de novembro de 1998 e 31 de dezembro de 1998 agrupado pelo status do pedido.**

> o orderstatus  $max$  $\Omega$  $0.10$ row)

## Exercícios

**5. Crie uma consulta para exibir o nome (c\_name) dos clientes e a média preço total (o\_totalprice) dos clientes do BRAZIL** 

#### **agrupados pelo nome.**

#### Customer#000045317 Customer#000045944 Customer#000071138 Customer#000099955 Customer#000008591 Customer#000079268 Customer#000021970 Customer#000067054 Customer#000123083 Customer#000126881

c name

165356.231666666667 144617.211666666667 195647.937000000000 175615.746666666667 77579.813333333333 142927.944285714286 117280.708333333333 173194.734666666667 171362.542500000000 128683.686000000000

avg

 $(4024$  rows)